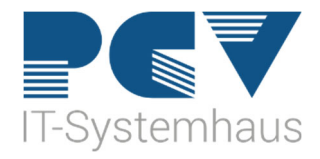

## **Anleitung zum Neustart der KoCoBox (Konnektor)**

1. Geben Sie auf der Kommandoebene in CGM MEDISTAR IEGK ein.

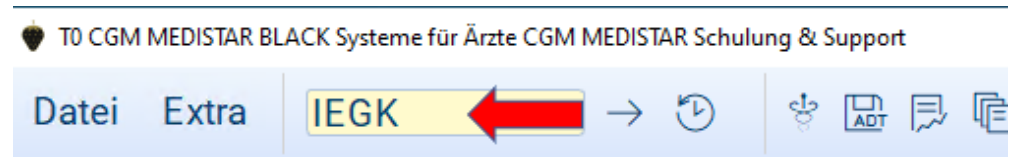

2. Hier öffnet sich folgendes Fenster

→ Bitte klicken Sie hier auf den Button KoCo-Service-Tool.

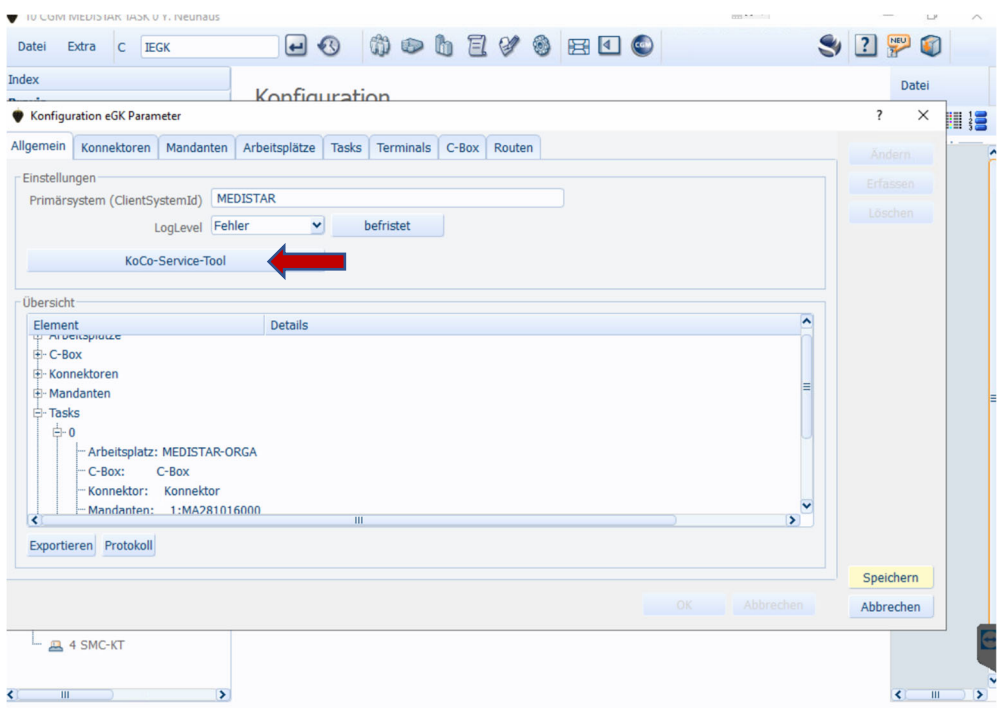

3. Es öffnet sich ein weiteres Fenster: Dies ist die Bedienoberfläche des KoCo‐ Service‐Tool, bitte klicken Sie hier auf "Wartung".

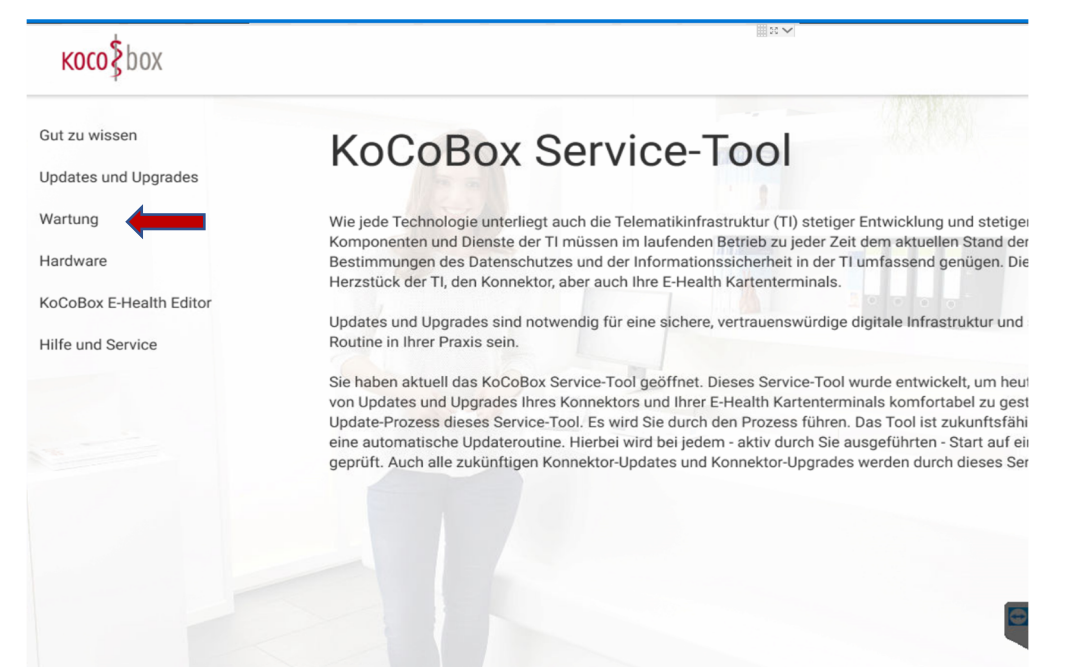

4. Nun erscheint das Anmeldefenster zum Konnektor Login. Bitte geben Sie hier das Passwort des Konnektors ein. Die IP‐Adresse wird durch das Tool automatisch eingefügt.

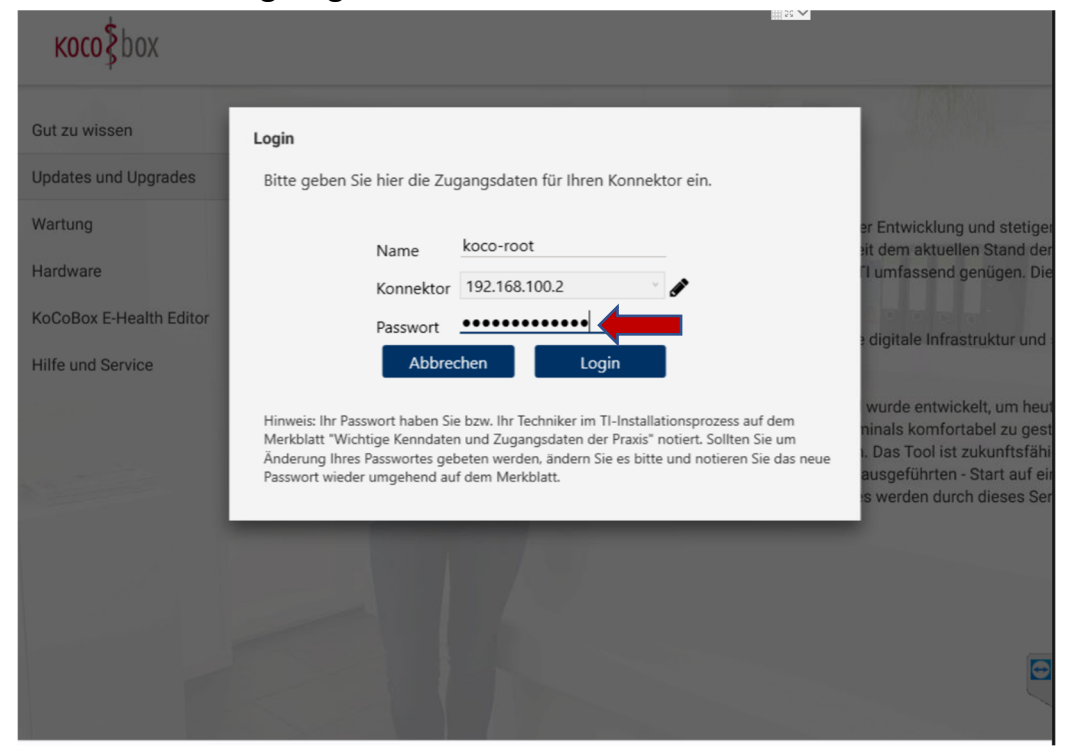

5. Nach erfolgreichem Login, sehen Sie drei Unterpunkte. Dort wählen Sie den Punkt "Konnektor Neustart". Nach dem Klick auf den grünen Butten startet der Konnektor neu. Bitte schließen Sie alle CGM MEDISTAR Task die geöffnet sind. Der Neustart des Konnektors dauert ca. 10 – 15 min. Bitte starten Sie im Anschluss die CGM MEDISTAR Task neu.

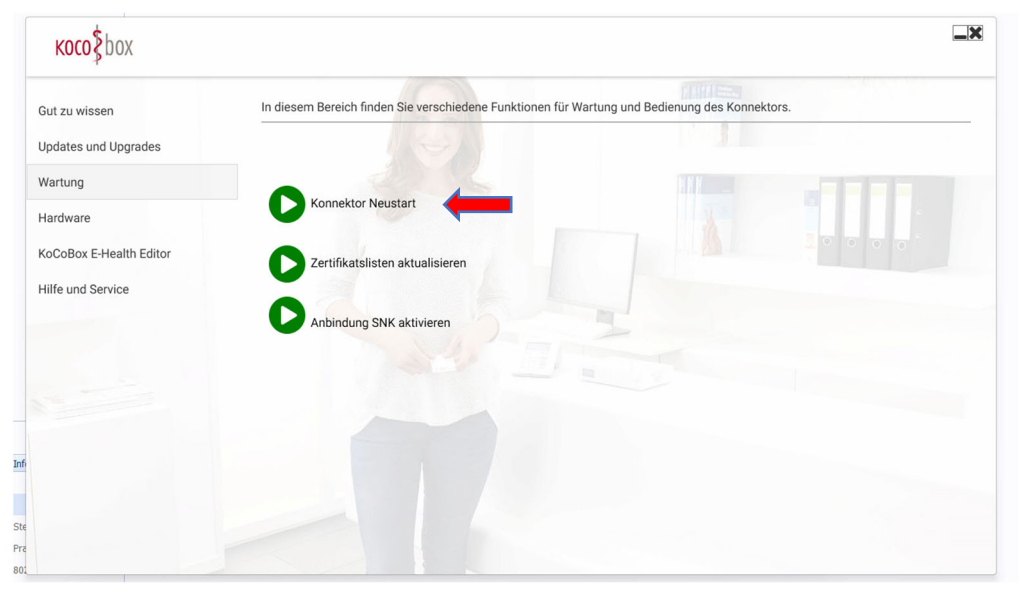

Falls Sie das KoCoBox (Konnektor) Passwort nicht vorliegen haben sollten, wenden Sie sich unter **0800‐5515512** an die Telematik Hotline.